**シリーズ アクティブスタジオモニター**

## A4V A44H A7V A77H A8H

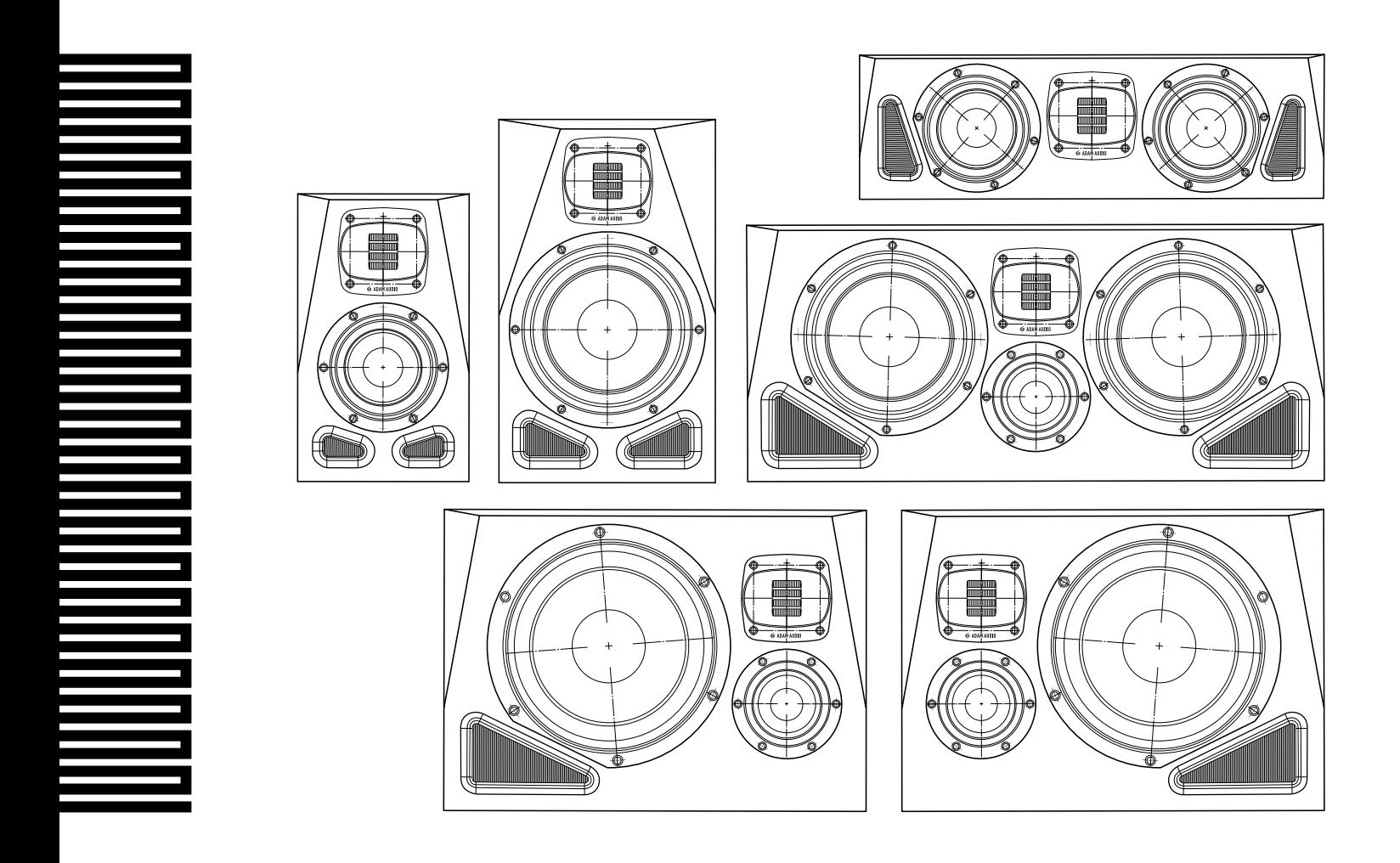

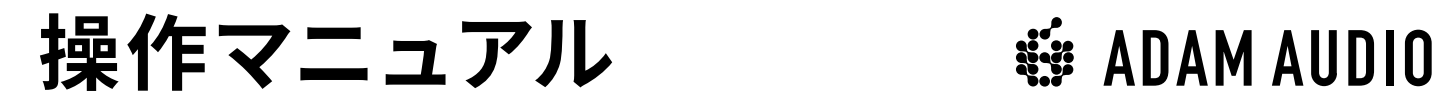

## **目次**

- 安全に関する重要な注意事 1.
- [概要](#page-3-0) 2.
- [設置](#page-4-0) 3.
	- [設置の計画](#page-4-0) 3.1
	- 3.2 [ツイーターとウェーブガイドモジュールの回転](#page-4-0)
	- [スピーカー設置に関するアドバイス](#page-5-0) 3.3
	- [ケーブル接続](#page-6-0) 3.4

- 4.1 Room Adaptation (ルームアダプテーション)
- [Voicing\(ボイシング\)](#page-7-0) 4.2
- [Level\(レベル\)](#page-7-0) 4.3
- [リモートコントロール](#page-8-0) 5.

- 6.1 [ファクトリーリセット&ファームウェアアップデート](#page-9-0) [メンテナンス](#page-9-0) 6.2
- [トラブルシューティング](#page-9-0) 7.
- [輸送](#page-10-0) 8.
- [規制に関する文書](#page-10-0) 9.
- [技術的データ](#page-10-0) 10.
- [アクセサリー](#page-10-0) 11.

#### [設定](#page-6-0) 4.

#### [使用方法](#page-9-0) 6.

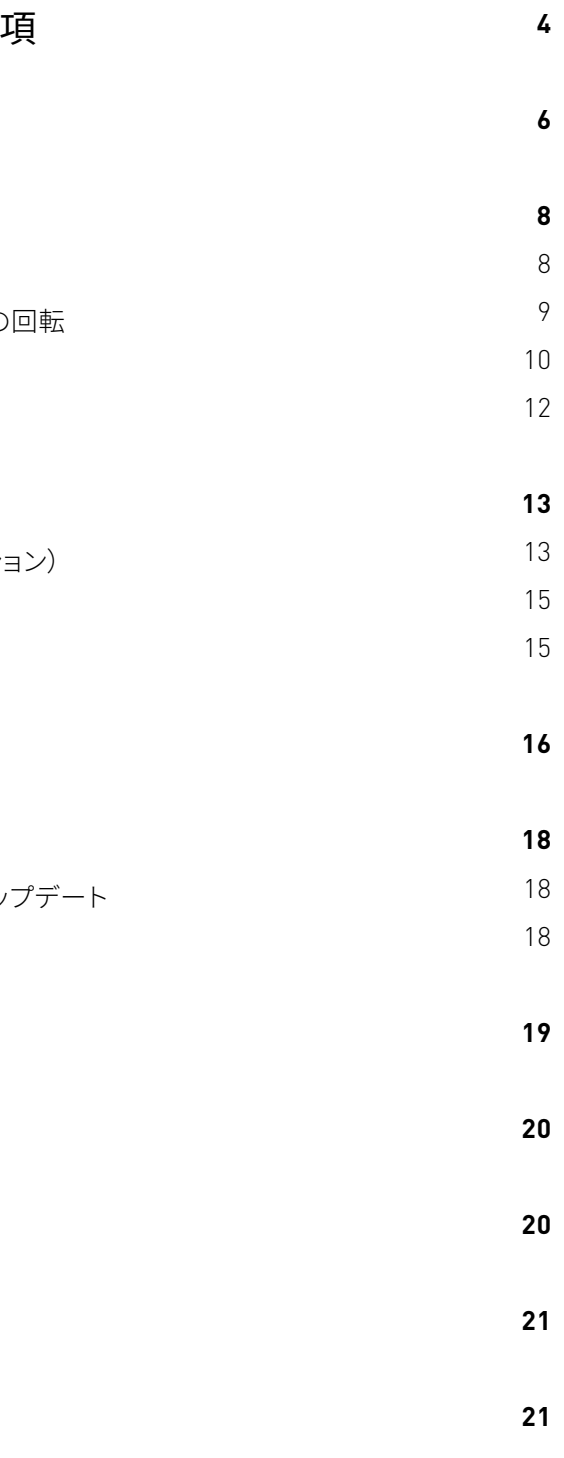

**ようこそ!**

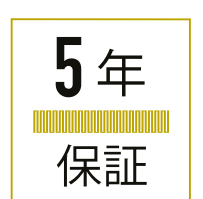

ADAM Audio製品をご購入いただき誠にありがとうございます。

熱い情熱が注ぎ込まれ誕生したAシリーズスタジオモニターをどうぞお楽しみください。Aシリーズ は非常に高い水準で設計・製造されており、長年にわたり楽しくクリエイティブにご愛用いただける 製品となっております。

また、本製品を安心してご使用いただけるよう、ADAM Audioでは2年間の製品保証を提供していま す(5年まで延長可能)。保証期間の延長をご希望の場合には、以下にて製品の登録を行っていただ くようお願いします:

<sup>→</sup> **www.adam-audio.com/my-adam/**

ベルリンより、感謝の気持ちを込めて。

Christian Hellinger マネージングディレクター

## <span id="page-2-0"></span>1. **安全に関する重要な**

製品をセットアップする前に、以下の安全のための注意事項をお読み下さい。 本マニュアルは大切に保管して下さい。 注意事項をよく読み、指示に従って下さい<mark>。</mark>

#### **電気仕様**

#### **本製品を使用する際は、本マニュアルに記載されている指示に必ず従ってください。**

#### **一般**

ヒューズ交換の際は、指定されたアンペア数および形状のヒューズを必ずご使用ください。ヒ ューズは絶対にバイパスしないでください。

使用する電源の電圧と指定された電圧が一致していることをご確認ください。一致しない場 合は、スピーカーを電源に接続しないでください。

ケーブルを接続または切断する際、または本体を清掃する際は、必ずシステム全体の電源を 切ってください。

システムの電源を完全に切断するには、本体の電源ソケットから電源ケーブルを抜いてくだ さい。スピーカーは電源接続部の近くに設置し、必要なときに電源ケーブルを簡単に取り外 せるようにしてくだい。

電源ケーブルを踏んでしまったり、プラグ、ソケット部や本体からケーブルが出ている部分が 押し潰された状態にならないようご注意ください。

雷雨が発生した場合、また機器を長時間使用しない場合には電源コードを抜いておくように してください。

電気機器は必ずお子様の手の届かない場所に設置してください。

必ず点検済みのケーブルをお使いください。欠陥のあるケーブルを使用すると、スピーカーの 故障の原因となります。またハムやクラックリング、その他の様々なノイズの発生源となりま す。

修理については、必ず有資格の修理業者にお問い合わせ下さい。電源ケーブルやプラグ が破損したり、本体に液体をこぼしてしまった場合、また本製品を落下させてしまった 場合、雨や湿気にさらしてしまった場合、機器が正常に動作しない場合など、機器が何 らかの損傷を受けた場合には修理が必要になります。

#### **取り付けと移動**

本体のフロントパネルおよびリアパネルでは、部品の一部が突き出ています。スピーカーを下 向きまたは上向きに置かないでください。スピーカーを台車に乗せて運搬する場合は、台車 に過度の負荷がかからないようにして、怪我をしてしまうことがないようにご注意ください。 スピーカーを寒い環境から暖かい環境に移動させると、結露が発生する恐れがあります。そ の場合は結露が蒸発するまで十分に時間を置いてからスピーカーを使用してください。 本製品は、屋内でのみご使用ください。 メーカーの説明書に従って本体を設置してください。 スピーカーは、しっかりとした水平面上またはスタンドに設置してください。 取り付けは適切な技術を有する方のみが行ってください。 製造元が指定する取付具または付属品のみをご使用ください。 十分な冷却効果が得られるよう、壁から10cm以上離して設置し、スピーカーの背後で空気 の流れを確保してください。 ラジエーターや温風の吹き出し口、ストーブなどの熱源、または熱を発するその他の機器(ア ンプを含む)の近くには設置しないでください。

ドライバーの磁石は、磁場を発生させます。ハードディスクや磁気記憶媒体など、磁気に敏感 なものはスピーカーに近づけないでください。

#### **液体、薬品、設置環境**

本製品を雨や湿気にさらしたり、液体で濡らしたり、直接液体をこぼしたりしないようご注意 ください。液体で満たされた物体(花瓶など)をスピーカーの上に置かないでください。 部品の清掃に可燃性または燃焼性の化学薬品は絶対に使用しないでください。 本製品を極端な高温または低温にさらさないでください。 直射日光の当たる場所に設置しないでください。 爆発の恐れのある環境では絶対に使用しないでください。 ろうそくなどの火気を本体に近づけないでください。 海抜2000メートル以下の地域でのみ、安全に使用できます。 非熱帯気候の条件下でのみ、安全に使用できます。 新聞紙やテーブルクロス、カーテンなどで換気口や音響ポートを覆わないでください。 清掃の際は、糸くずの出ない乾いた布のみを使用してください。

#### **健康被害について**

The lightning flash with arrowhead symbol, within an equilateral triangle, is intended to alert the user to the presence of uninsulated "dangerous voltage" within the product's enclosure that may be of sufficient mage the manner of the court of checosare that they constitute a risk of electric shock to person The exclamation point within an equilateral triangle is intended to alert<br>the user to the presence of important operating and maintenance<br>[servicing] instructions in the literature accompanying the appliance.

注意:感電の恐れがあるため、ツイーターとウェーブガイドの向きを回転させる場合を除き、 スピーカーは分解しないでください(3.2章参照)。本体内部には、ユーザーにより修理可能 な部品はありません。修理については、必ず有資格の修理業者にお問い合わせ下さい。 本製品および付属の延長コードは、必ず付属品のようなアース線のついた3芯AC電源ケーブ ルで接続と接地をしてください。感電を避けるため、必ず3芯を差し込んでください。  $\sigma$  explanations is the literature accompanying the applications in the application of  $\sigma$ 

> 本スピーカーでは、85 dB (A)を超える音圧レベルが発生されます。高い音圧レベルは、聴覚 に損傷を与える恐れがあります。音響暴露の影響は時間と信号レベルにより左右され、低レ ベル信号を長時間モニタリングすると、高レベル信号を短時間モニタリングする場合の音響 暴露に相当する恐れがあります。本製品を大音量で使用する際は、スピーカーに近づかない ようにご注意ください。

本製品は強い磁場を発生します。そのためペースメーカーや植込み型除細動器などに影響 を与える恐れがあります。

本製品のツイーターは、折りたたみ式振動板の前面に強力な磁気グリルを備えていますの で、ツイーターの近くに金属製の物体や粒子を置くことはお控えください。 ツイーターの振動板に触れたり、大きな粒子(特に金属製)を近づけたりしないでください。

- 
- 
- 
- 
- 
- 
- 
- 
- 
- 
- 
- 
- 
- 
- 

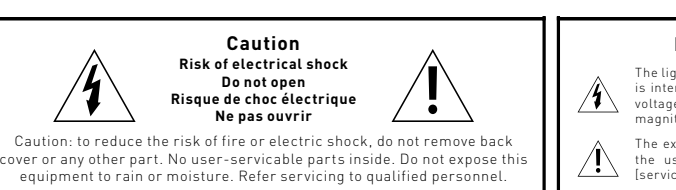

#### **Explanation of Graphical Symbols**

## <span id="page-3-0"></span>2. **概要**

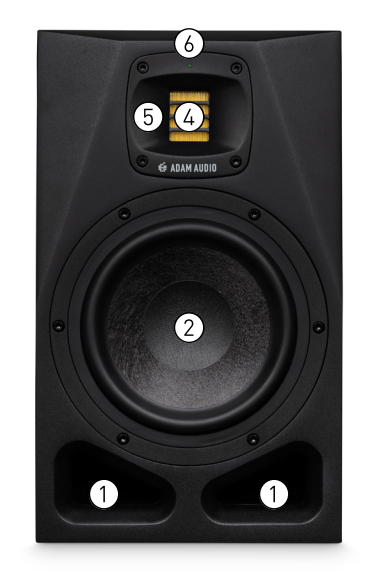

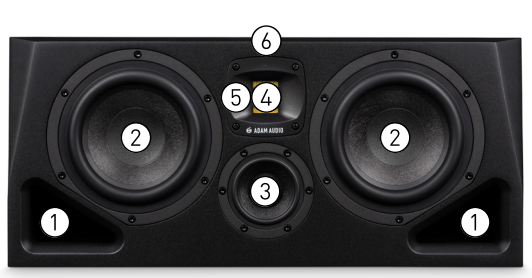

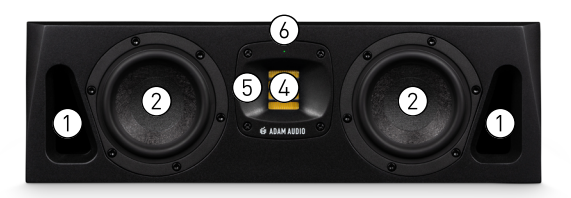

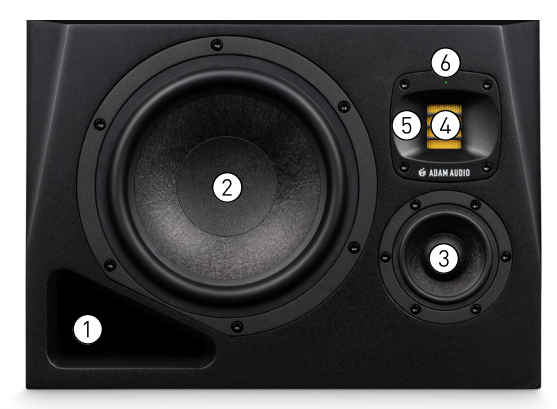

## **リアパネル:**

#### $\bigwedge$ **によって異なります。**

**ボタンを押す**と、Bass、Desk、Presence、Trebleの**Room Adaptation**設定が切り替わりま

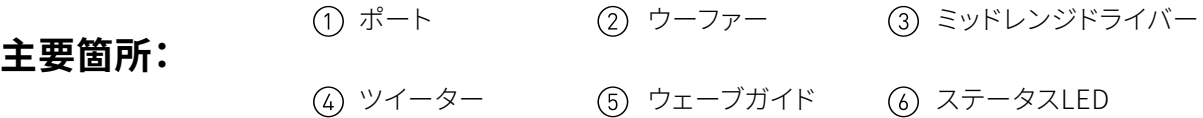

- **AC電源接続用IEC電源コネクタ** ⑦
- スピーカーのオンとオフを切り替える**電源スイッチ** ⑧
- **RJ45イーサネット接続** ADAM Audio A Control(5章参照)使用時のリモートコントロール。スピーカーのファームウ ェアは、ADAM Audio A Controlでもイーサネット接続経由でアップデート可能です。  $(9)$
- ゲイン調整用**レベルコントロール**ノブ ⑩
- す。  $(11)$
- **ボタンを押す**と、**Voicing**設定が切り替わります。 ⑫
- **XLRバランス**アナログオーディオ入力  $(13)$
- **RCAアンバランス**アナログオーディオ入力  $(14)$
- **ボタンを押す**と、2つのアナログ入力が交互に切り替わります。 ⑮

**注:上記の項目はすべての製品で利用できますが、リアパネルの各機能のレイアウトは製品**

**注:A8Hには、左用と右用の製品があり**  $\bigwedge$ **ます。設置についての詳細は、3.3章をご 覧ください。**

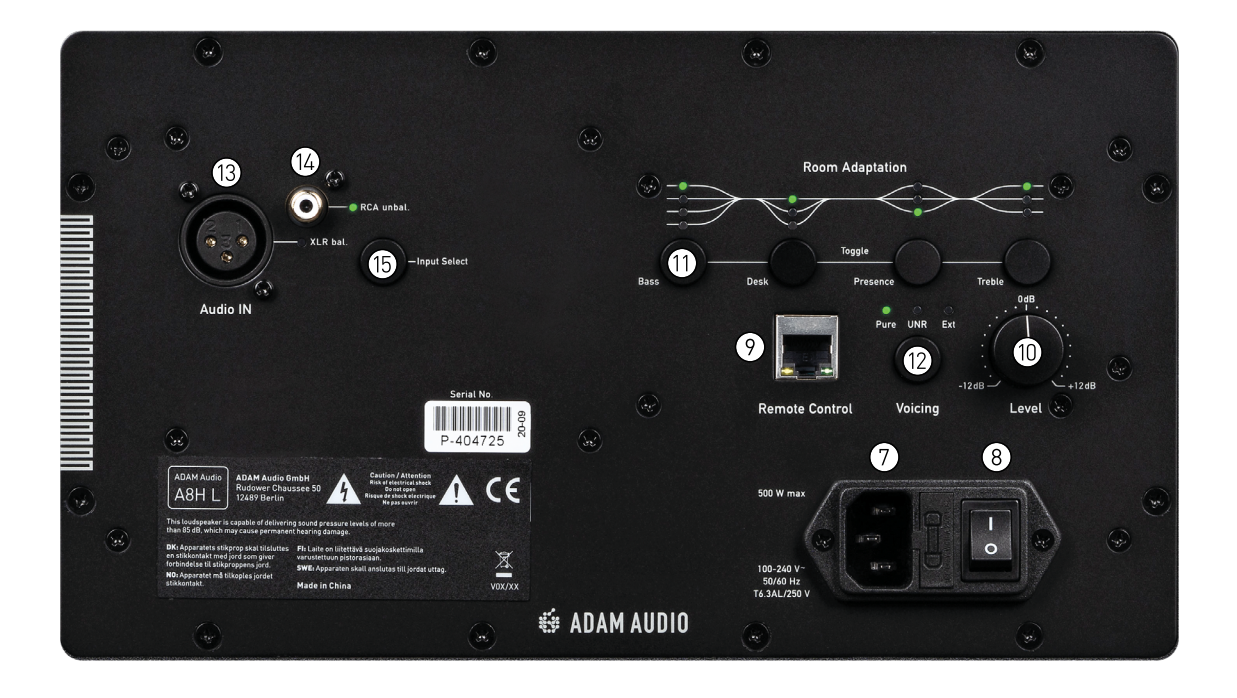

## **ステータスLEDの点灯色と機能**

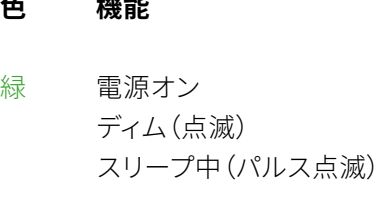

- 赤 起動中 終了中 ミュート(点滅)
- 金 短期リミッターアクティブ(点滅) ファームウェアアップデート(遅い点滅) ファクトリーリセット(速い点滅)

#### **色 機能**

- 紫 長期リミッターアクティブ (アクティブ時点灯)
- 白 ADAM Audio A Controlの識別機能

## 3. **設置**

後壁とリスニングポジションの間は少なくとも2m空ける必要があります。リスニングポジショ

- スピーカーは側壁および天井から離して設置してください(理想的には2m以上)。 → ンでの低域キャンセレーションを避けるには、4mの距離が理想的です。
- → 一般的には、スピーカーとリスニングポジションから壁が離れているほど音質が良くなりま す。

### **3.2 ツイーターとウェーブガイドモジュールの回転**

ADAM Audio Aシリーズのすべてのモデルは、左右のステレオペアとして設置できます。またツイーター およびウェーブガイドモジュールは回転させることができ、スピーカーの向き(水平/垂直)を柔軟に 調整できます。設置の際はツイーターおよびウェーブガイドの向きを回転させてからスピーカーを設 置すると、設置がより簡単に行えます。

#### **ツイーターおよびウェーブガイドモジュールを回転させるには、以下の手順に従ってください。**

1. マスキングテープでツイーターを覆い、(4) ツイーターの振動板を保護します(下図参照)。

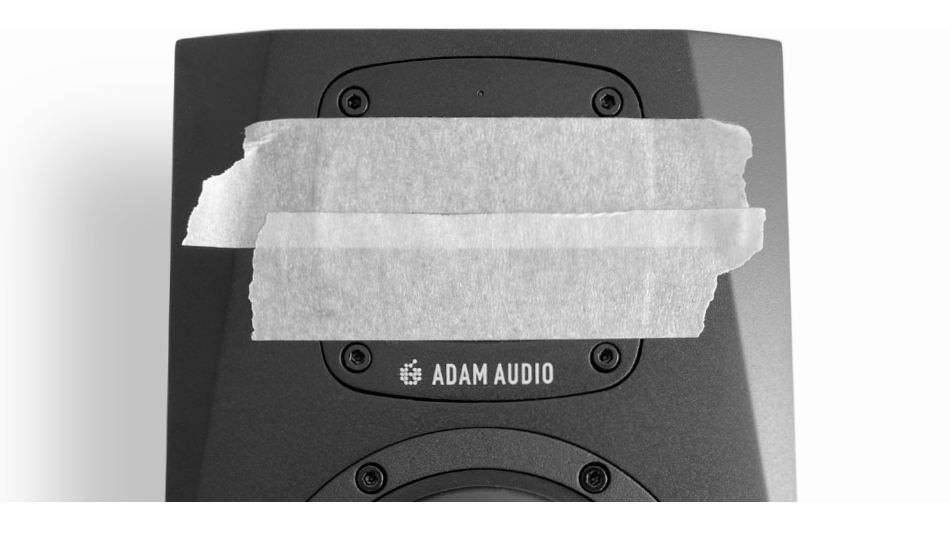

2. 標準的な六角レンチまたはアーレンキーで、⑤ ウェーブガイドの4本のネジすべてをゆっく りと緩めます。

3. オーディオケーブルやLEDケーブルが外れないように注意しながら、ツイーターおよびウェ ーブガイドモジュールを静かに取り外し、希望する方向に向きを変更します。

4. モジュールを再び挿入し、4本のネジをゆっくりと締めます。

### **3.1 設置の計画**

- **→ スピーカー**(製品によって異なります)
- **電源ケーブル**(販売地域によってタイプが異なります)  $\rightarrow$
- **クイックスタートガイド** →

- **スピーカーを設置する前に、本マニュアルに記載される安全のための注意事項をお読みく**  $\triangle$ **ださい。**
- スピーカーを室内に設置する際は、以下の事項を考慮してください。
- → 壁面に対し、スピーカーを左右対称に設置すると、良好なステレオイメージが得られます。
- $\rightarrow$  良好なステレオイメージを確保できるよう、室内の家具や機器は左右対称に配置してくださ い。スピーカーがミキサー卓に近接している場合は、Room AdaptationでDeskを選択するこ とでミキサー卓によるスピーカー特性への影響を補正できます。 – **4.1章参照**
- $\rightarrow$  リスニングポジションでの反射による影響を軽減するため、反射面には音響処理を行う必要 があります。
- $\rightarrow$  2面の反射面によるコムフィルター効果が発生する場合があるので、部屋の角にはスピーカ ーを設置しないでください。またスピーカーと部屋の相性によっては、強い共振が発生する 場合があります。
- $\rightarrow$  ) 前壁は、スピーカーから非常に近い位置(リアパネルから0.3 m未満)または非常に遠い位置 (2m以上)にある必要があります。そうでない場合、強いキャンセレーションによってリスニ ングポジションでの低域が減少する場合があります。スピーカーがベースマネージメントさ れている場合、「遠い」位置の距離は1m以上まで縮めることができます。スピーカーが壁面 に近い場合は、Bassコントロールによって壁による影響を補正する必要があります – **4.1章 参照**

<span id="page-4-0"></span>2. **パッケージ内容**

<span id="page-5-0"></span>**ツイーターおよびウェーブガイドモジュールの取り外しを何度も行うと、木製キャビネットが**  $\mathcal{A}$ **損傷する恐れがあります。モジュールの取り外しは、必要な場合にのみ行ってください。また、 電動ドライバーの使用はお控えください。**

 $\rightarrow$  2チャンネルステレオシステムで使用する場合は、2つのスピーカーとリスニングポジションの 耳の位置が正三角形を描くようにスピーカーを設置してください(下図参照)。

### **3.3 スピーカー設置に関するアドバイス**

 $\rightarrow$  お使いのスピーカーの音響軸が、水平面上でリスニングポジションに向くようにスピーカー を設置してください。(下図参照)

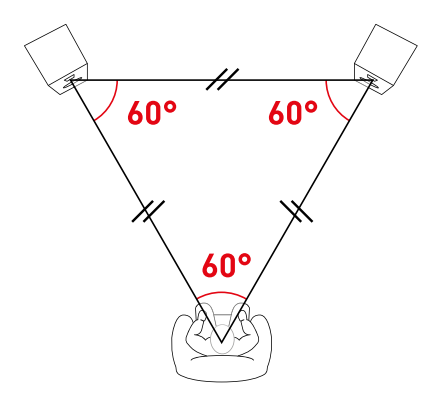

 $\bigcap$ リスニングポジションが正三角形を維持するように設置を行ってください。

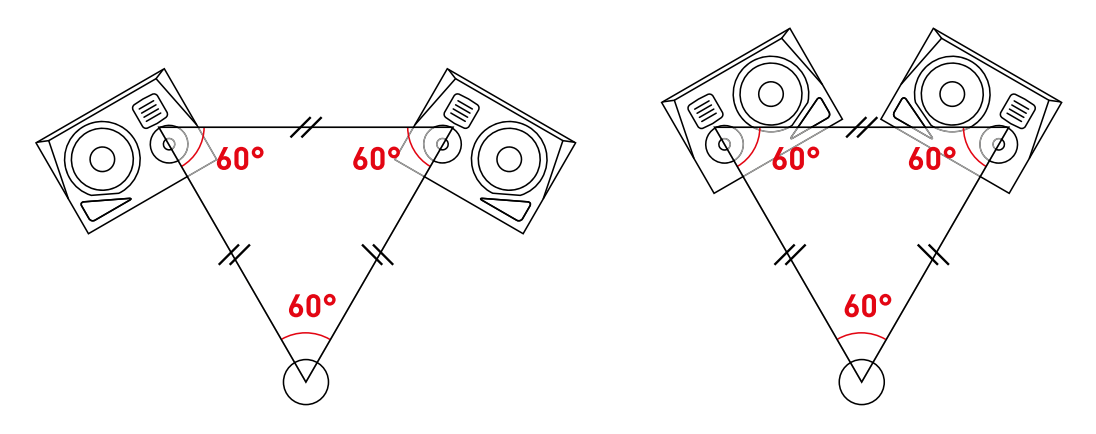

**2ウェイシステムの場合、音響軸は**④ **ツイーターと**② **ウーファーの中間点、3ウェイシステ ムの場合は**④ **ツイーター**③ **ミッドレンジドライバーの中間点となります。**

- $\rightarrow$   $\quad$  各スピーカーの音響軸が、同一平面上に含まれるように高さを合わせてスピーカーを設置
- → ミキサー卓などでの反射は、リスニングポジションでの中域特性に影響します。その場合は、 中域特性が改善されるようにスピーカーの高さを調整してください。
- → スピーカーを耳の高さより高く、または低く設置した場合は、高さに応じてスピーカーを傾け 参照)。

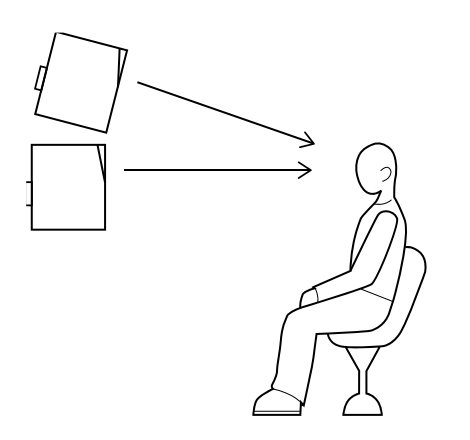

A8Hには、右用と左用の製品があります。通常は各スピーカーを指定された側に設置するこ とが推奨されますが(下図左)、設置空間が限られている場合は、左右を入れ替えて設置する ことも可能です(下図右)。その場合は、ステレオイメージが崩れることを防ぐため、音響軸と

してください。頭上にハイトスピーカーが設置される3Dシステムは上記の例外となります。

る必要があります。その場合は、安全が確保できる範囲で角度の調整を行ってください(下図

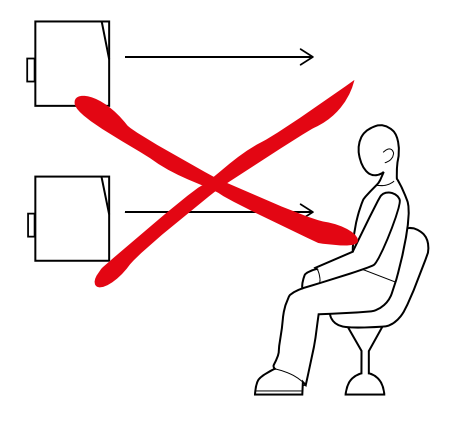

- スピーカーとリスニングポジションの間には遮蔽物を絶対に置かないでください。視覚的に → スピーカーが遮られるほどの遮蔽物がある場合には、音質に悪影響が生じます。
- $\rightarrow$  5.1や7.1、3Dシステムの場合、スピーカーの位置はシステムのフォーマットによって異なりま ます。

す。スピーカー配置に関する詳細は、使用するフォーマットの標準化団体もしくはメーカーに お問い合わせください。それでも、上記の配置に関するアドバイスは同様に適用可能となり

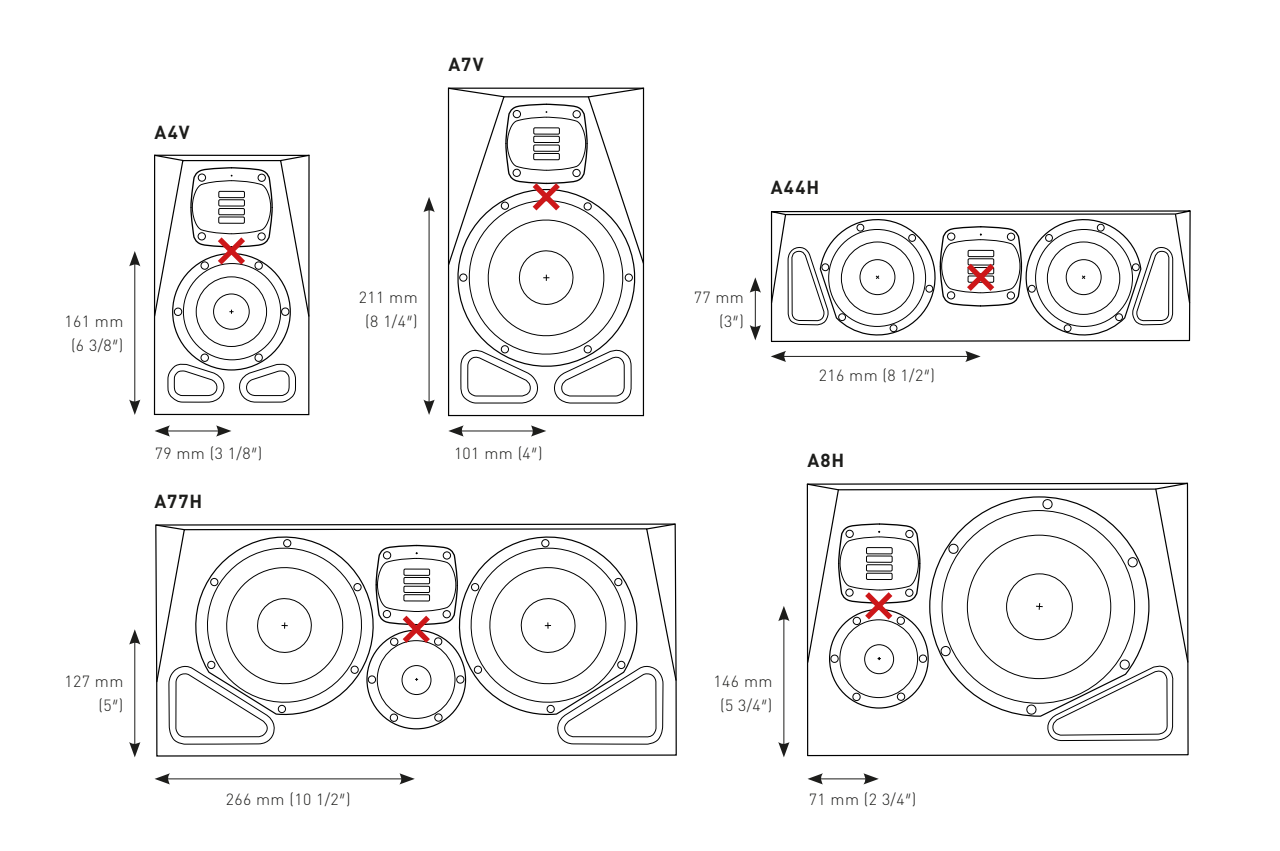

<span id="page-6-0"></span>

A8Hには右用と左用の製品がありますが、これらのモデルはセンタースピーカーとして使用 することも可能です。リスニングポジションに対して音響軸の角度が0度の位置(センター)で は、ベースドライバーが音響軸よりわずかに右寄りまたは左寄りになります。一見違和感が あるかも知れませんが、音響的には問題ありません。下図は、「右用」のスピーカーをセンタ ースピーカーとして使用した例で、ベースドライバーが左右のスピーカーに対して外側にあ るのが示されています。

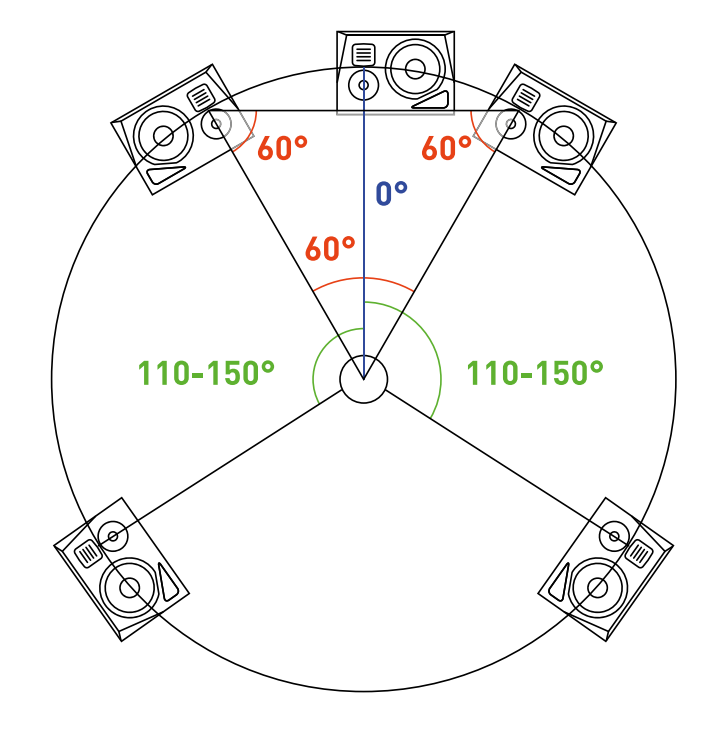

### **3.4 ケーブル接続**

ADAM Audio Aシリーズでは、2本または3本のケーブル(電源ケーブル、オーディオ信号ケーブル、必 要に応じてネットワークケーブル)がスピーカーに接続されます。

- → 電**源ケーブル:**付属のIEC電源ケーブルを使用してください。スイッチング電源により、100  $\sim$ 240V 50/60 HzのAC電源 $(\overline{\mathcal{U}})$ に接続できます。電源ソケットに隣接するスイッチ $(\overline{\mathcal{B}})$ でスピ ーカーの電源を投入します。スピーカーを長期間使用しない場合は、電源ケーブルを取り外 しておくことをお勧めします。
- **→ XLRバランスオーディオケーブル:**バランスオーディオ信号には、適切に配線されたXLRマ イクシールドケーブルを使用する必要があります。(15) "Input Select"ボタンを押して"XLR bal." LEDが点灯すると、XLR入力信号が選択されます。バランスXLR入力には、最長100メー トルまでのXLRケーブルを使用可能です。

**RCAアンバランスオーディオケーブル:**適切に配線/シールドされたRCAオーディオ信号ケ  $\rightarrow$ 

ーブルを使用する必要があります。(15) "Input Select"ボタンを押して"RCA unbal." LEDが点 灯すると、RCA入力信号が選択されます。最長10メートルまでのRCAケーブルを使用可能で す。ケーブルは可能な限りバランスケーブル(XLR入力)を使用するか、RCAケーブルを使用す る場合には、DIボックスでアンバランス信号をバランス信号に変換することをお勧めします。

ネットワークケーブルが使用可能です。  $\rightarrow$ 

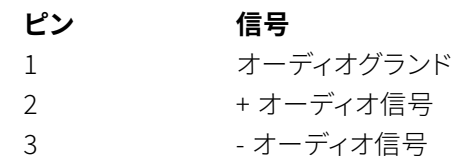

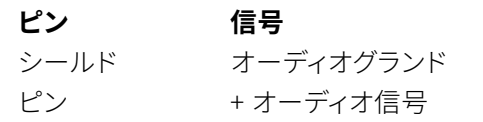

**RJ45 IPネットワークケーブル:**CAT5以上のネットワークケーブルを使用できますが、クロス オーバーケーブルの使用はお控えください。⑨ に接続したネットワークケーブルを、コンピ ュータ(PCまたはMac)のイーサネットポートに接続します。システムで2台以上のスピーカー が使用される場合は、スイッチまたはルーターを使用してください。最長100メートルまでの

各スピーカーには、それぞれの位置に応じた信号のオーディオケーブルを接続してください。例:左 信号は左スピーカーに接続

製品パッケージにオーディオケーブルおよびネットワークケーブルは付属していません。

## 4. **設定**

## **4.1 Room Adaptation(ルームアダプテーション)**

ルームアダプテーションとは、部屋の音響特性とスピーカー位置による周波数特性の変化を補正 するために、スピーカーの出力特性を調整することを指します。スピーカーの設置環境による音響 的な変化を補正できる機能ですが、反射によるキャンセレーションを補正することはできないため、 この点の改善には音響的な処理が必要となります。

リアパネルの⑪ (ADAM Audio A Controlでも実行可能 - **5章参照**)にて、シンプルなフィルターを 適用できます。壁面(Bass)やミキサー卓(Desk)による影響を補正したり、中域の濁り(Presence) や高域のダンピング(Treble)の補正に使用でき、各フィルターの周波数帯域とゲイン値は以下の通 りです。

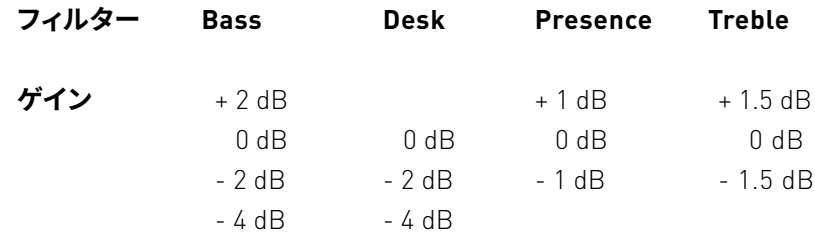

#### <span id="page-7-0"></span>対応するLEDが点灯するまで目的のボタンを押します。設定は上から下にボタンを押す度に切り替 わり、循環します。

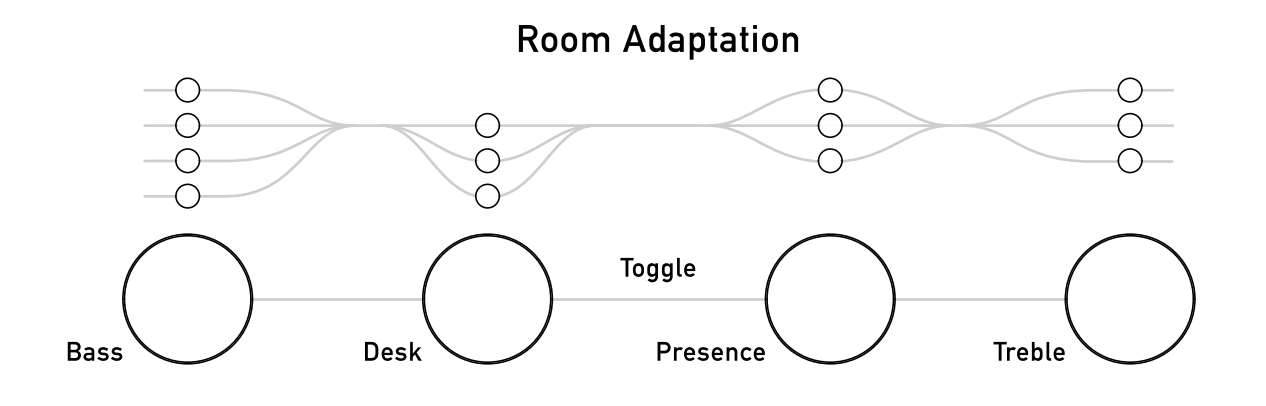

**これらの設定は、ADAM Audio A Control**でもリモートコントロール可能です。

下の表は各環境での推奨設定となります。ただし空間によって音響特性は異なるため、使用する環 境に応じて、設定を決めていく際のスタートポイントとして使用することをお勧めします。

ADAM Audio A Controlでは、より詳細なルームアダプテーションが設定可能です – **5章参照**

Voicing (12) は、ADAM Audioのファクトリーチューニングに変化を付けることができる機能で、2つ のオプションをリアパネルまたはADAM Audio A Controlソフトウェアで選択できます。

 $\bigcirc$  $\bigcirc$  $\bigcap$ Pure UNR Ext

Voicing

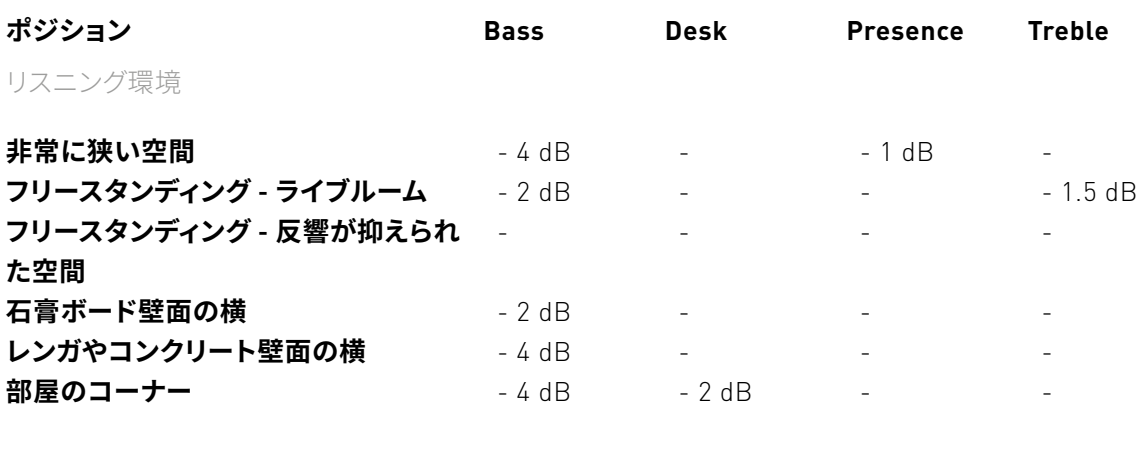

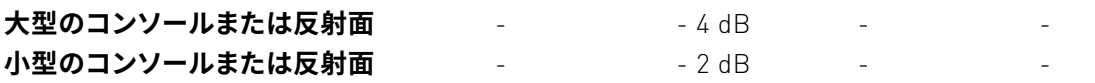

#### 付近の遮蔽物に応じた追加設定

スピーカー全体の出力レベルを(10)で調整します。 システムに含まれる各スピーカーの出力レベルを-12 dB〜+12 dB の範囲で個別に調整でき、リスニングポジションにおける各スピー カーの再生レベルを均一に補正できます。

## **4.2 Voicing(ボイシング)**

**Pure** は、無響室でのフラットな特性が得られる設定です。最もリニ アかつニュートラルなカーブで、ミキシングやマスタリングといった クリティカルリスニングが求められる場面に適した高精度の周波 数応答を提供します。

**UNR(Uniform Natural Response™)**は、Aシリーズの前身機種 ADAM Audio AXシリーズを含むかつてのADAM Audio製品のサウ ンドを踏襲した応答曲線が得られる設定です。

3番目の**Ext**では、ADAM Audio A Control内での設定が適用され ます(AdvancedまたはSonarworks SoundID Referenceの補正フ ィルター設定。)注:"Ext"を選択すると、リアパネルのレベルコント ロールは無効になります。

### **4.3 Level(レベル)**

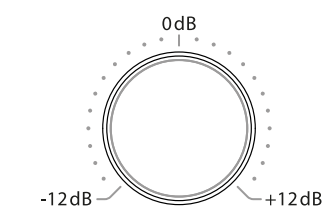

Level

シグナルチェーンからのノイズを極力抑えるため、最小レベルでの 設定を心がけてください。**Ext**⑫が選択されている場合には、この 設定は無効になります。

# <span id="page-8-0"></span>5. **リモートコントロール**

**ADAM Audio A Control**は、ADAM Audio Aシリーズスピーカーのルームアダプテーションとリ モートコントロールのための専用アプリケーションです。本アプリケーションでは、Sonarworks SoundID Referenceで作成した補正フィルター設定をダイレクトにスピーカーに適用させることも 可能です。

ADAM Audio A Controlは、こちらのURLから無料でダウンロードできます→ **www.adam-audio. com** 入手方法は以下の通りです。

1. 次のURLにアクセスして、製品登録を行います→ **www.adam-audio.com/my-adam/**

2. **ADAM Audio A Control**は、MyADAMにて無料でダウンロードできます**。**

3. **ADAM Audio A Control**をインストールし、アプリケーションを起動します。

**ADAM Audio A Control** アプリケーションは、以下の4つのセクションで構成されています。

## **1. ネットワークセクション**

このセクションには、ネットワーク上で検出されたデバイスが表示され、各デバイスの識別やデバイ ス名の変更、特定のセットアップで使用するデバイスの選択などが行えます。

## **2. セットアップセクション**

このセクションでは、周波数、時間、レベルの各領域でのキャリブレートが行えます。ADAM Audio A Controlでは、3種類のモードで周波数領域をキャリブレートできます。

## $\bullet$

**Backplate:**スピーカーのリアパネルの設定をリモートコントロールできます。**UNR**〜**Pure**のボイ シング設定を選択でき、**4バンドのイコライザーも使用可能です。**

### ADV

**Advanced:**スピーカーに**6バンドのイコライザー**を適用できます。周波数、ゲイン、Q、フィルタータ イプをバンド毎に変更でき、高精度のイコライジングが可能です。

## $\boxed{\div}$

**SoundID Reference:**Sonarworks SoundID Referenceアプリケーションから室内音響補正フ ィルターの設定をインポートできます。フィルター設定をインポートするには、まず**Sonarworks SoundID Reference**でフィルターセットを作成します。次に、作成したフィルターセットを ADAM Audio A Controlに読み込み、スピーカーに直接適用させます。適用されたフィルターセ ットは、SoundID Referenceの別のフィルターセットを読み込むか、アダプテーションモードを **Backplate**または**Advancedに切り替えるまで、アクティブとなります。**

また、各スピーカーにディレイおよびゲインを追加したり、入力コネクタの選択を行うことも可能で す。

## **3. モニタリングセクション**

システムに含まれるすべてのデバイスのレベルを変更したり、システム全体のミュート、ディムを設 定できます。

### **4. グローバルオペレーション**

このセクションでは、全体設定の保存と読み込みが行えます。保存をすることで、目的に応じてシス テム全体の設定をボタン1つで変更することが可能になります。また、スピーカーのファームウェア のアップデートもこのセクションで簡単に実行できます。

#### **ADAM Audio A Controlには、今後のアップデートでさらに多くの機能が追加される予定です。**

## <span id="page-9-0"></span>6. **使用方法**

まずソース機器でスピーカーへのオーディオ出力レベルを最小に設定します。次にスピーカーの電 源を投入し、ソース機器のオーディオ出力レベルを徐々に上げてい行きます。ADAM Audio Aシリー ズスピーカーでは、電源を投入後の5秒間は出力がミュートされます。5秒経過しても音が再生され ない場合は、**7章**のトラブルシューティングをご参照ください。

前述の方法(ルームアダプテーション、ボイシング、レベル)でスピーカーを調整後に、好みや環境に 合わせて設定を変更したくなった場合には、随時調整を行ってください。

- → 清掃を行う前にスピーカーの電源をオフにし、電源ケーブルを取り外します。
- スピーカーの清掃に液体は使用しないでください。 →
- → キャビネットの清掃には、清潔で乾燥した糸くずの出ない布のみを使用してください。
- ドライバーには触れないでください。 →

## **6.1 ファクトリーリセット&ファームウェアアップデート**

- ファクトリーリセットはADAM Audio A Controlで実行できます。 →
- $\rightarrow$  ファームウェアのアップデートもADAM Audio A Controlで実行できます。各スピーカーのア ップデートは2分以内で完了します。

## **6.2 メンテナンス**

- $\rightarrow$  入力選択ボタン( $15$ ) を押し、入力信号が正しく選択されているかをご確認ください。
- $\rightarrow$  次にどの部分に問題があるのを考察します システムに含まれるすべてのスピーカーから ます。
- できるかぎりダイレクトにソースとスピーカーの接続を行い、信号ソースをチェックします。ま → かも確認します。
- $\rightarrow$  配線やケーブルをチェックし、必要であれば正常に動作している他のものと交換します。ケー あると考えられます。

# 7. **トラブルシューティング**

信号が出力されなかったり、干渉やノイズが発生するなどモニターに問題が生じた場合は、ADAM Audioまたは販売代理店にお問い合わせいただく前に、以下の基本的なチェック項目をご確認くだ さい。

### **スピーカーから信号が出力されない。または信号が歪んでいる。**

- $\rightarrow$  配線やケーブルをチェックし、必要であれば正常に動作している他のものと交換します。ケー あると考えられます。
- $\rightarrow$  携帯電話、無線ルーター、電源、電気モーター、ヒーターなど、ラウドスピーカーの近くに問題 の原因となるような電磁波の発生源がないことをご確認ください。
- 上記のどれにも該当しない場合には、スピーカーの修理が必要な可能性があります。ADAM Audio または販売代理店にお問い合わせください。 [販売代理店リスト→ **[www.adam-audio.com](http://www.adam-audio.com)**]

音が出ない、またはシステム全体の信号が歪んでいる場合は、ソース機器に問題があると考 えられます。1台のスピーカーのみに問題が生じている場合は、そのスピーカーや接続されて いるケーブル、シグナルチェーン内の信号チャンネルのいずれかに問題がある可能性があり

た、スピーカー入力前の信号経路にある他の機器(ミキサーやプロセッサー)に問題がある

ブルが1組しかない場合は、左右のケーブルを入れ替えて、問題に変化があるかどうかを確 認します。問題のスピーカーが入れ替わった場合には、ケーブルまたはソース信号に問題が

### **スピーカーから信号が出力されるが、ハムやクラックルなど不要なノイズが加わっている。**

ブルが1組しか無い場合は、左右のケーブルを入れ替えて、どのように問題が変化するかを確 認します。問題のスピーカーが入れ替わった場合には、ケーブルまたはソース信号に問題が

#### <span id="page-10-0"></span>**低域のレベルが非常に低い。**

 $\rightarrow$  特にアンバランス - バランス変換ケーブルに注意して、ケーブルの配線をご確認ください。ア ンバランス - バランスケーブルには以下の配線が必要です。

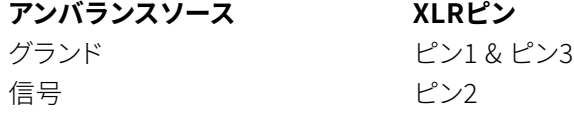

- $\rightarrow$  最も一般的なミスは、XLRの3番ピンに何も接続されていないために、低域レベルが低くなっ てしまうことです。
- $\rightarrow$   $\quad$  室内での音響的なキャンセレーションは、低域レベルを著しく低下させます。壁面に対するス ピーカー位置とリスニングポジションを見直し、3章を参照して調整を行ってください。

 $\rightarrow$  リアパネルのヒューズを確認します。ヒューズが切れている場合は、全く同じ型のヒューズと 交換してください。ヒューズを交換後、再びヒューズが切れた場合には、サービス窓口にお問 い合わせください。

#### **フロントパネルのLEDが点灯せず、信号も出力されない。**

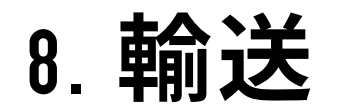

スピーカーを運搬する場合に備え、製品の梱包材は保管しておいてください。オリジナルの梱包材 なしでは、スピーカーを傷つけずに輸送することが非常に難しくなります。**不適切な梱包によって生 じた輸送上の損傷について、ADAM Audioは責任を負いかねます。**

## 9. **規制に関する文書**

型式認証、適合宣言、環境宣言の証明書は、以下のADAM Audio Aシリーズ製品ページでご覧いた だけます。→ **www.adam-audio.com**

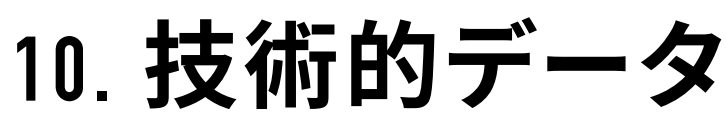

## 11. **アクセサリー**

技術仕様や測定グラフの詳細については、ADAM Audio Aシリーズ製品ページをご参照ください。 <sup>→</sup> **www.adam-audio.com**

使用可能なアクセサリーについては、ADAM Audio Aシリーズ製品ページをご参照ください。 <sup>→</sup> **www.adam-audio.com**

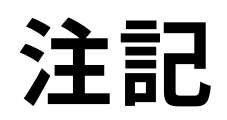

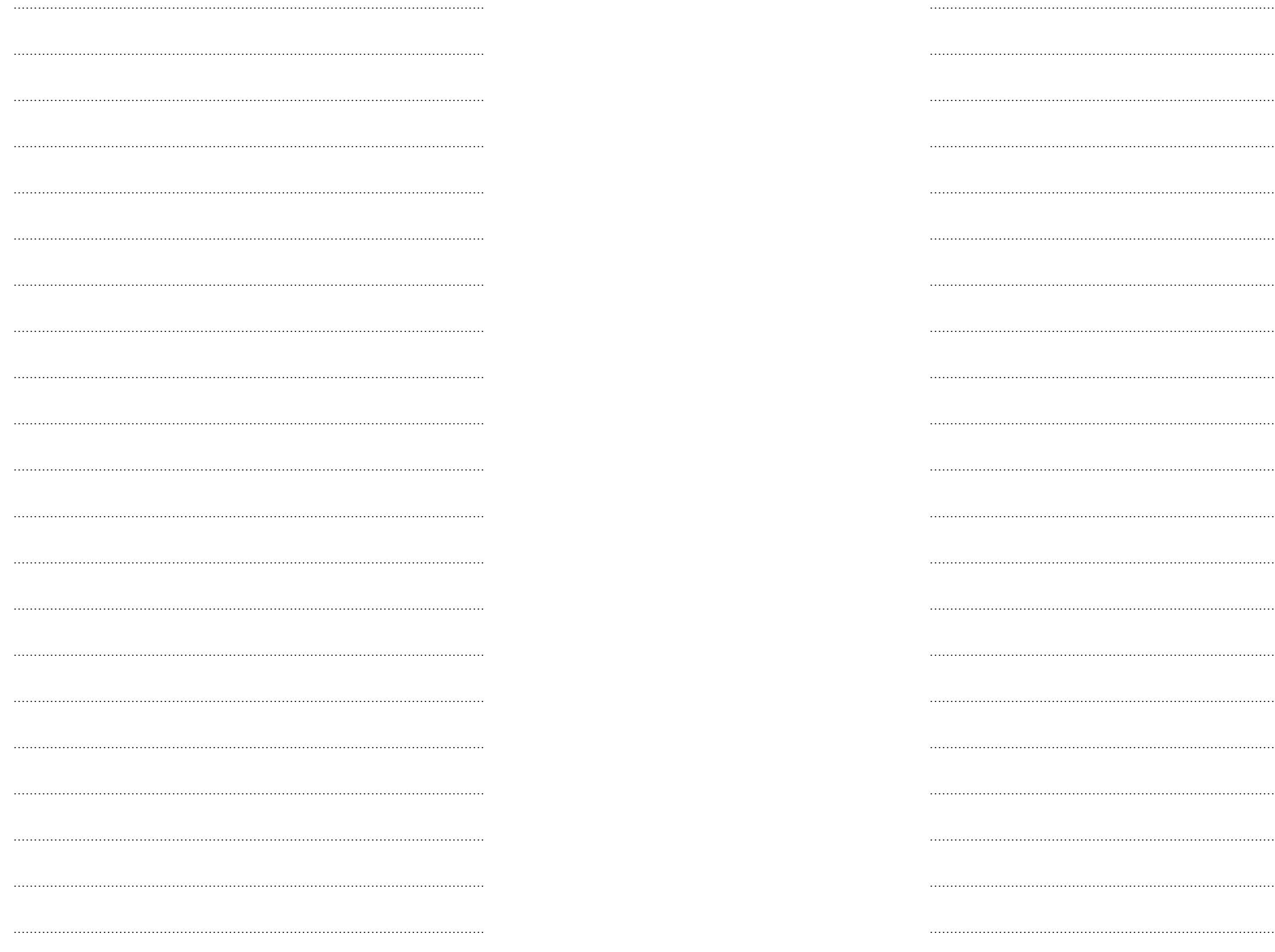

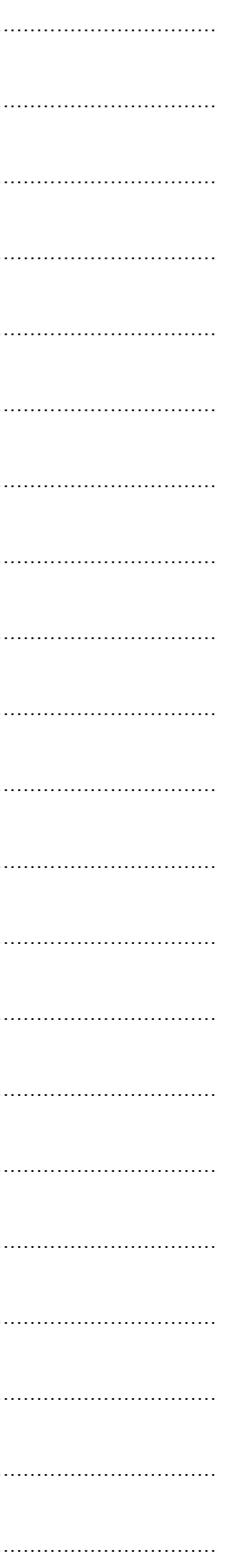

#### **ADAM AUDIO GMBH**

**BERLIN, GERMANY** 

T +49 30-863 00 97-0 F +49 30-863 00 97-7

INFO@ADAM-AUDIO.COM WWW.ADAM-AUDIO.COM

Aシリーズマニュアル © ADAM Audio GmbH 2022 本マニュアルの内容に誤りがない事を十分に校閲し万全を期しておりますが、 ADAM Audio GmbHは誤りや記載の欠如に関しての責任を負いかねます。 すべての仕様は、予告なしに変更される場合があります。

#### **WWW.ADAM-AUDIO.COM**

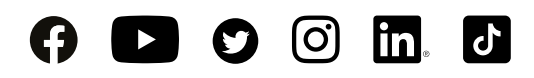

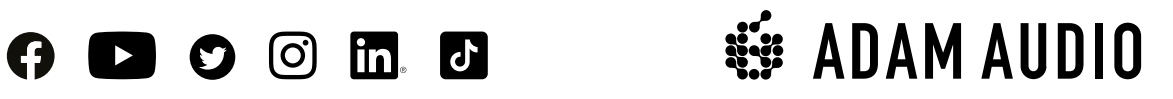